# a Relevnt

Discover and connect with local culture around you.

**Driving Mobile Journalism** and **Setting Up a Registered Community** 

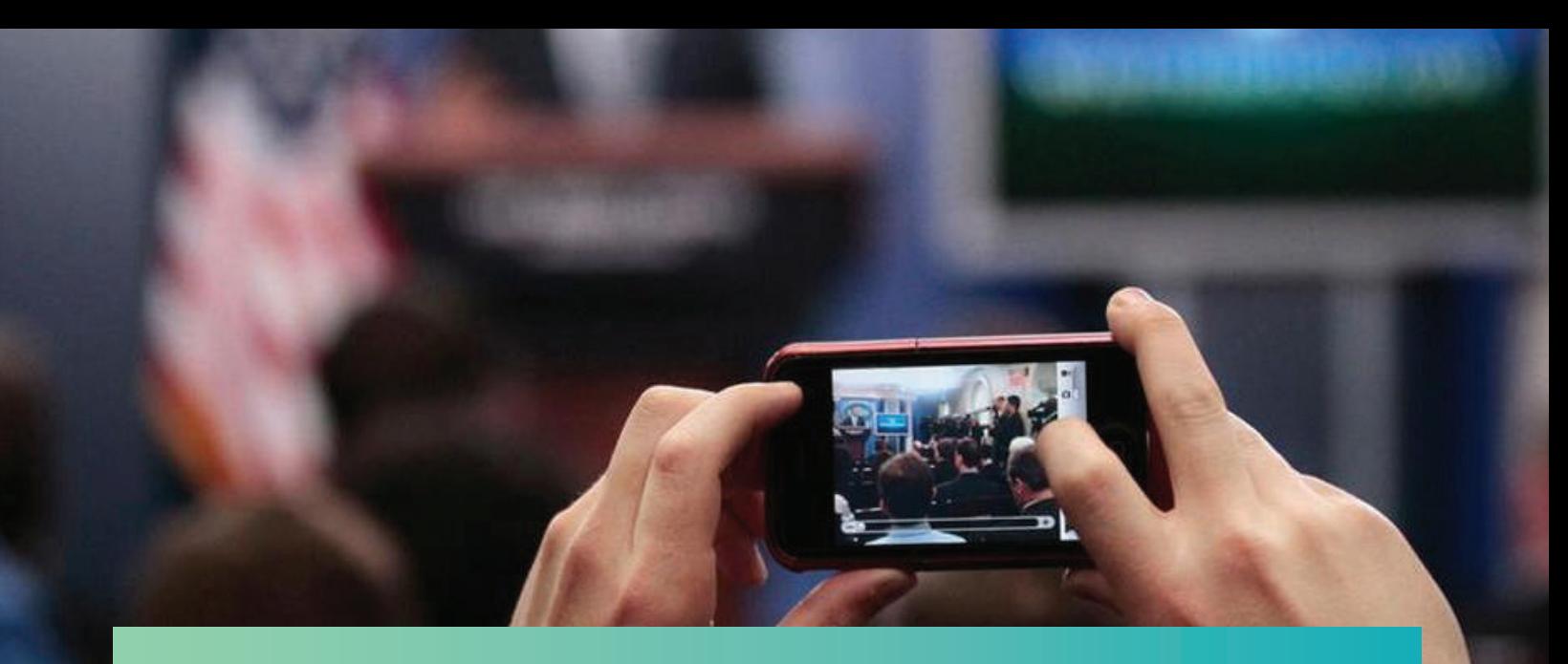

# **What is Mobile Journalism?**

@ dapd

**"MoJo"** is a unique blend of traditional web-based long form content with in-the-moment short form mobile content. This results in a more engaging, time-efficient experience that today's social media addicted audiences want - and crave.

## **Relevnt™ is a location-based mobile network personalized by your interests.**

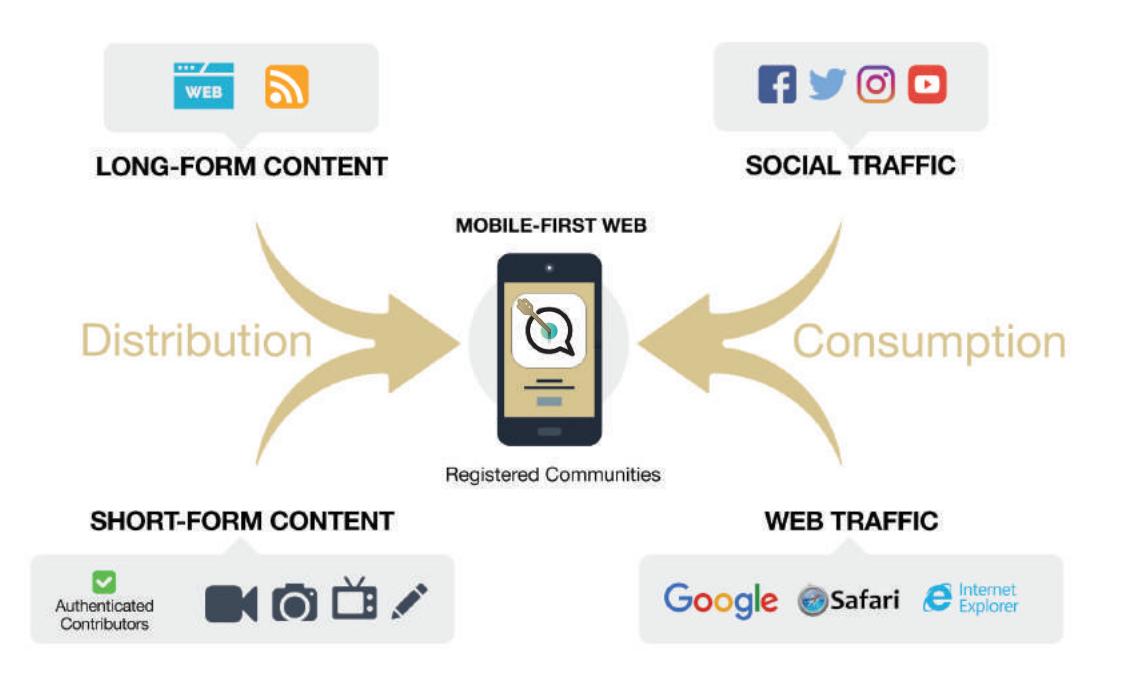

# Relevnt

# **Benefits of owning a Registered Community**

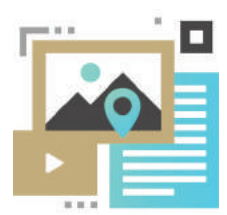

# INSTANT LOCAL **ISCOVERY**

We empower local media startups and established media brands with a more engaging way to publish content, get discovered, create a loyal following, and generate revenue. This all plays out on their own low cost, mobile-first domain, otherwise known as a Registered Community.

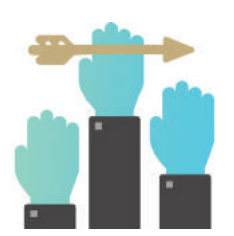

# AND REACH & DRIVE DEEPER ENGAGEME

 Enable organic discovery with our advanced "Around You" location-based feature. Drive instant growth as local users and visitors within a specified geographical radius immediately discover your Community.

 MoJo uniquely blends traditional web-based, editorial and investigative long form content with in-the-moment short form content such as pictures, videos, and live streams. All of this is styled as a type of social media user experience.

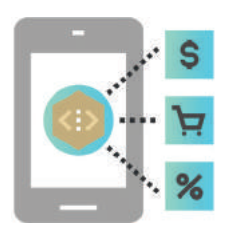

# MONETIZE THROUGH REATER RELEVAN

Get more relevant with Relevnt "NOW" by having your content pinned to the top of users' feeds. Complement your existing email newsletter and better enable your audiences to always see 100% of your content, 100% of the time! The more time your audience spends on your Community, the greater the advertising and sponsorship opportunities.

 With the mainstream social networks soaking up the majority of digital ad dollars and audiences, MoJo offers the lowest cost and least risk option for restoring direct ownership, control and monetization of mobile audiences.

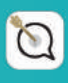

#### **1. Type desired Community 2. Register your Community name and tap "Create New"**

**in a category 3. Review and Buy 1. Customize your**<br>**in a category 3. Review and Buy 1. All in a category** 

# **new Community**

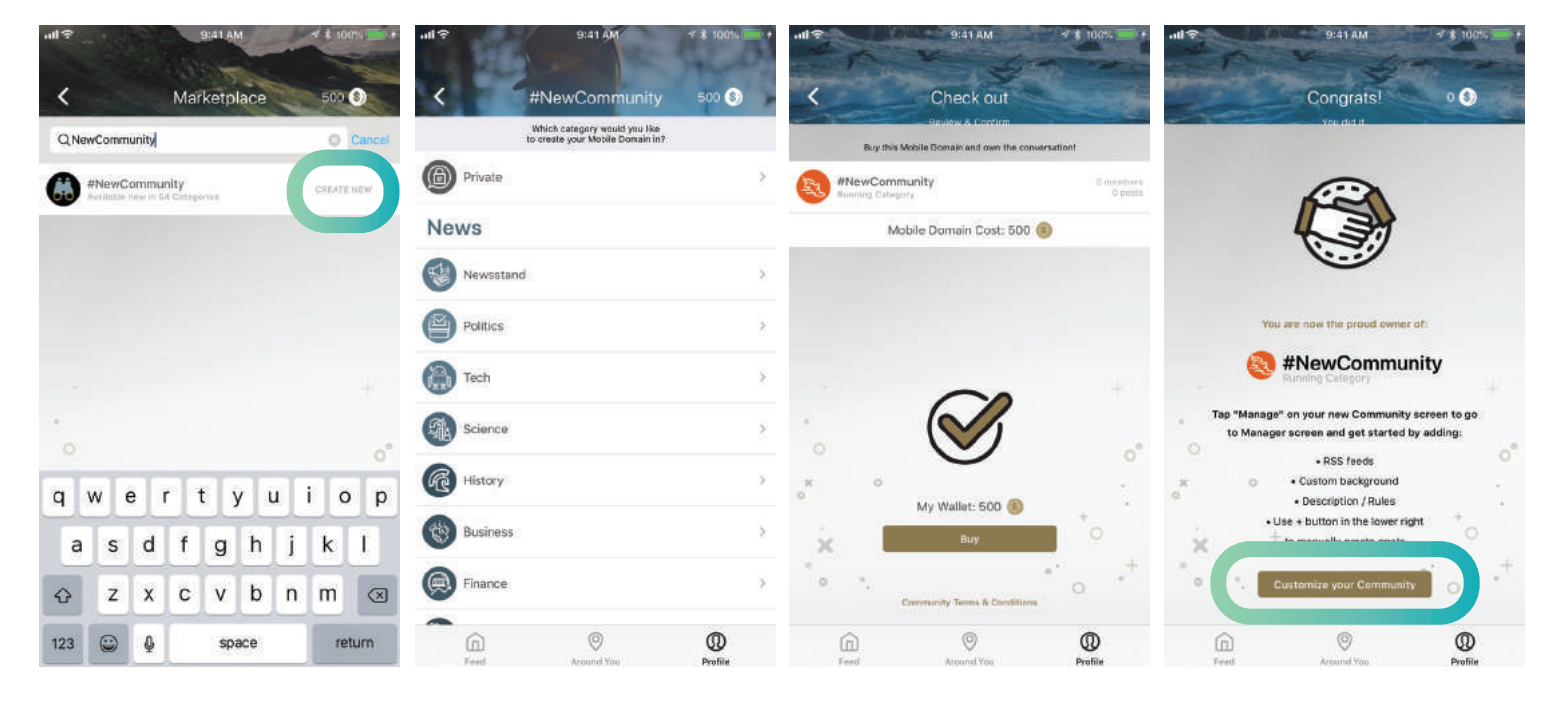

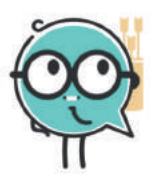

**Need help or got questions? Contact us at help@relevnt.com**

**Register Your** STEP 1

**Community**

Go to your Profile to create and buy your new mobile-first domain. Then map it directly to your website where it's uniquely searchable and discoverable on the web. If you're a startup without a website, you can use your Relevnt domain as your primary address.

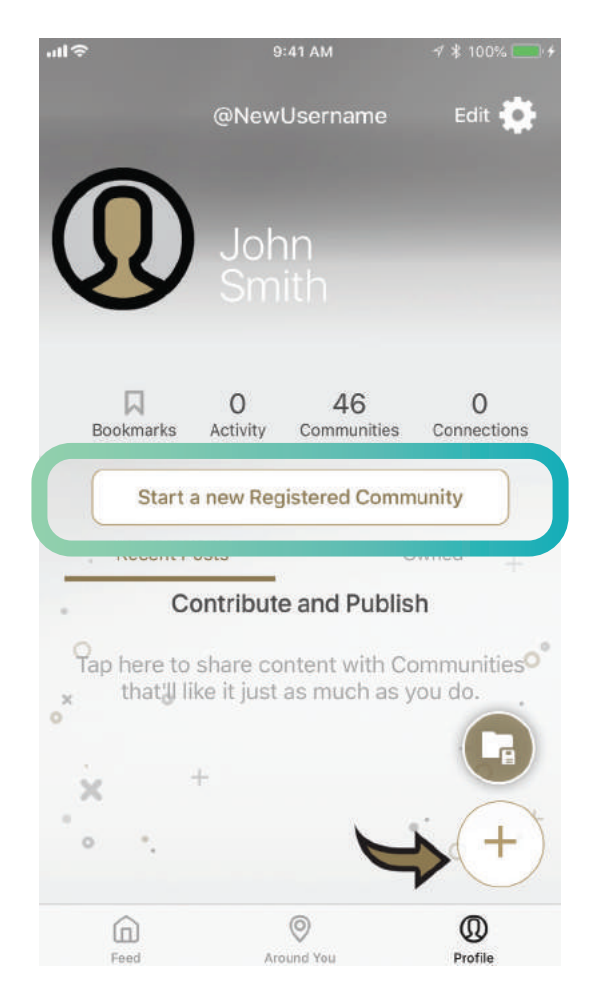

 $78100%$ 

Done

 $\overline{ }$ 

 $-12$ 

 $\times$ 

Main

Activate main RSS feeds

+ Add RSS feed

+ Create Tab

**Add Community Navigation Tabs** 

#### **1. Tap Create Navigation Tabs and RSS Manage**

9:41 AM

**Manage Community** 

 $\mathbf{L}$ 

Set background image

**Create Content Tabs and RSS feeds** 

**Disable Community contributing** 

Manage

Flagged posts Schedule a Live Vidcast

**Community Monetization** 

M Pick a call-to-action

Start Ad revenue

 $-42$ 

#### **2. Add RSS feeds and/or create new sub Nav Tabs**

9:41.4M

iy as primary feed in your Commu

RSS and Tabs

 $4$  \$ 100%

Save

Help

on to nost into

 $-12$ 

 $\times$ 

Main

+ Add RSS feed

Podcast

**Latest News** 

+ Add RSS feed

+ Add RSS feed

+ Create Tab

## **3. Type in Community sub topics and tap Save**

**4. View your custom sub Nav Tab buttons** 

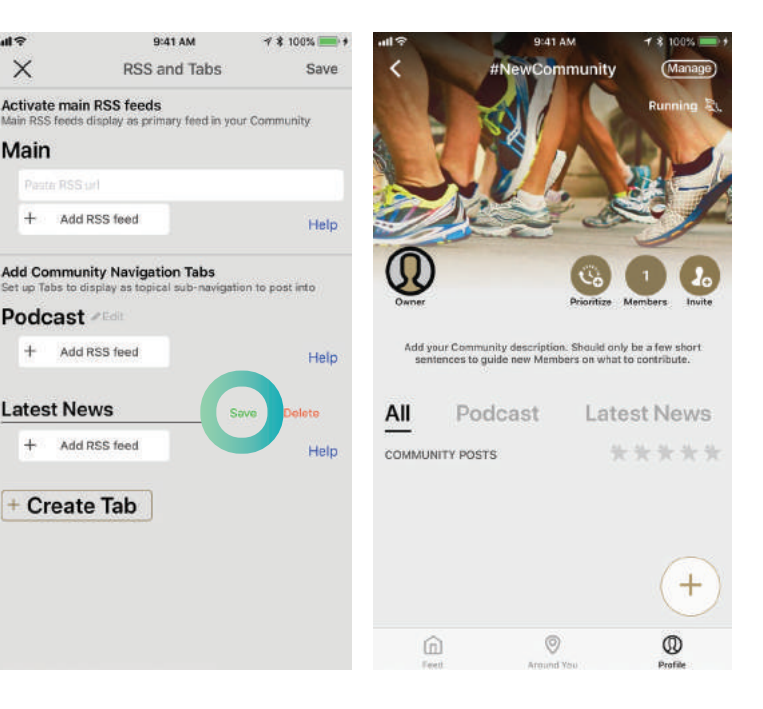

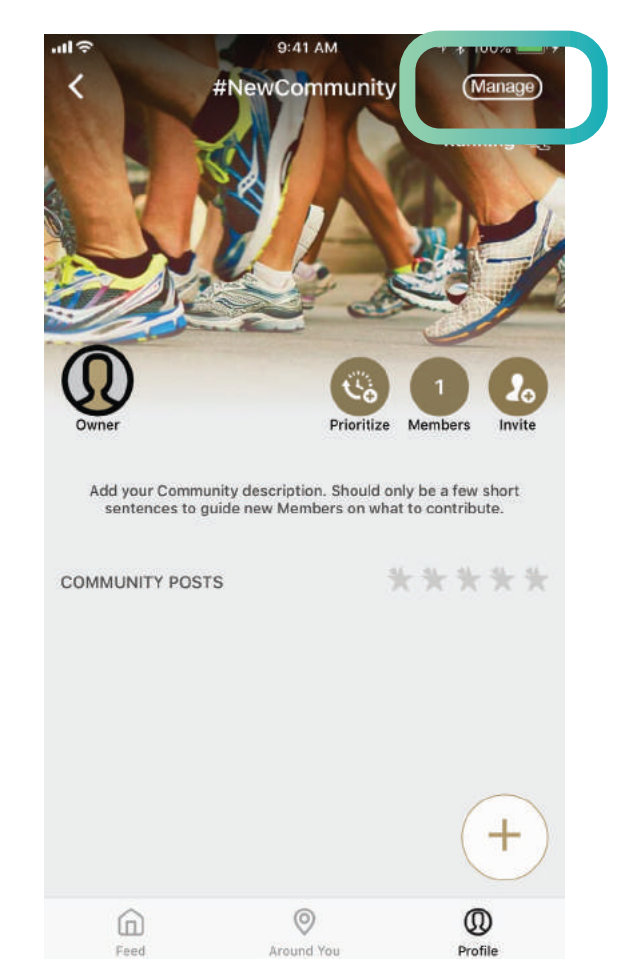

# STEP 2

Connect a payment Account

# **Configure Your Community**

Connect your websites' pages RSS feeds to your new Community Navigation Tabs. Then power it up with all new mobile-only topical Nav Tabs where members can post and contribute.

## **Around You**

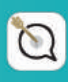

#### **1. Manager - Tap the map to set Location Pin**

#### 2. Move the target to desired 3. To remove Pin or change **spot on map and tap Set Pin**

# **location, tap Reset Pin**

### **4. Tap Done to exit your Community Manager**

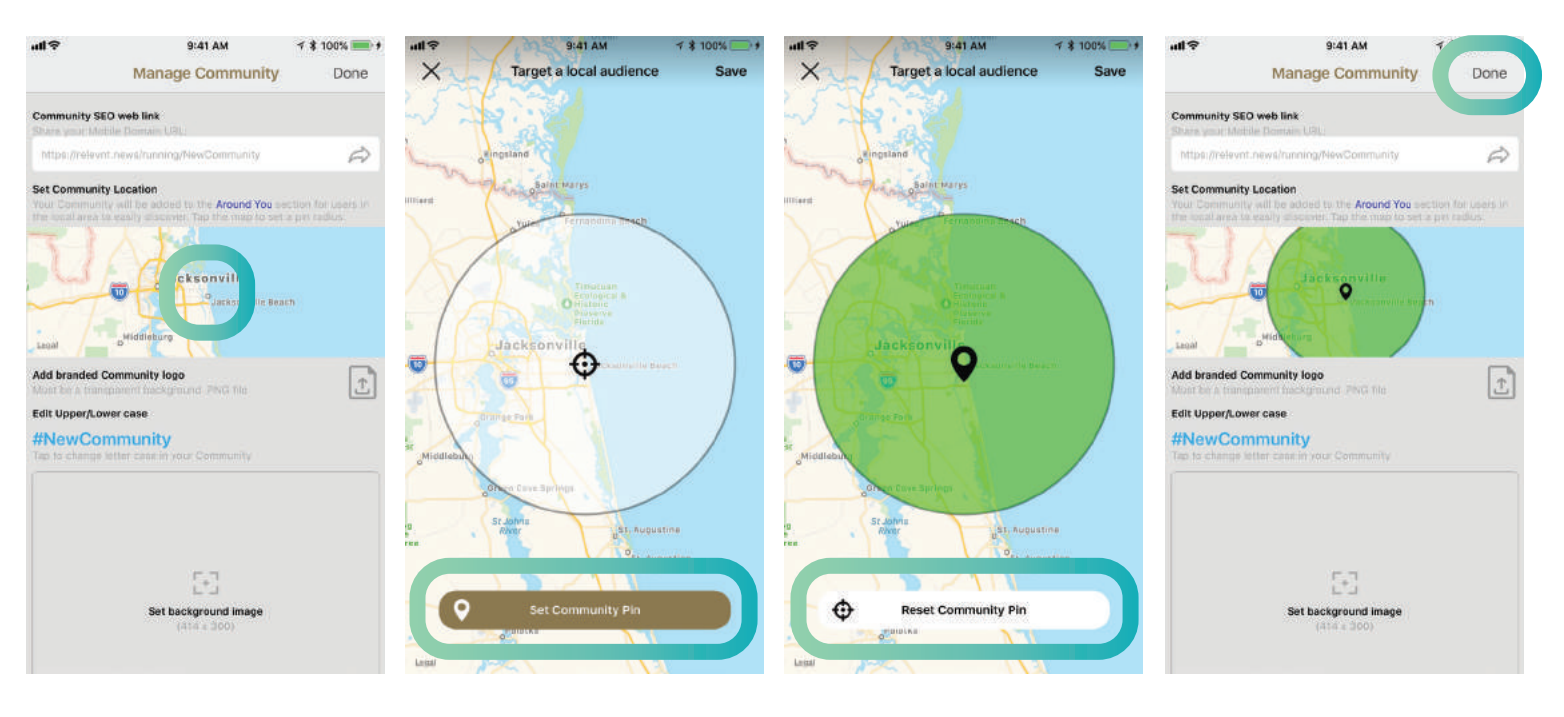

# **Pin Your** STEP 3

# **Community Location**

Drop a 25 mile radius location pin for instant local discovery. Allow local users to easily find your content in a whole new way since your Community will be listed in their Around You screen.

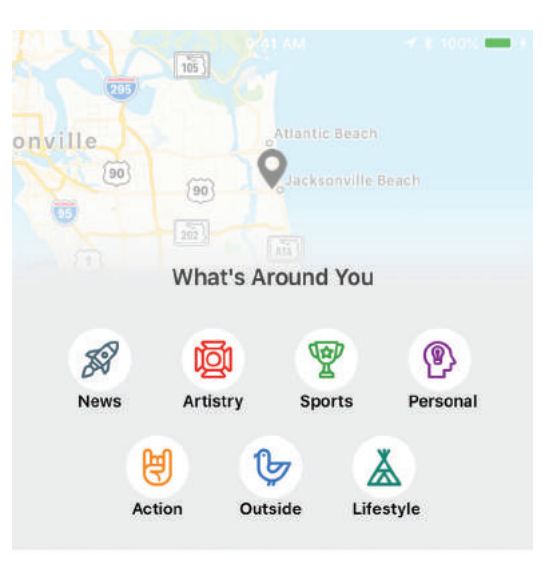

#### New Local Stories

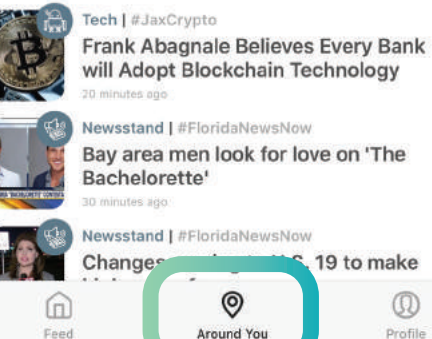

 $\mathcal{E}$ will Adopt Blockchain Technology Newsstand | #FloridaNewsNow Bay area men look for love on 'The  $\mathcal{E}$ Bachelorette' Newsstand | #FloridaNewsNow 19 to make ゝ

 $^\circledR$ 

Profile

 $^{\circ}$ 

Around You

**1. Contribute content from your Profile or Communities**

#### **2. Go live with a Vidcast show, or topical coverage**

## **3. Compose micro blogs, with images, videos, and gifs**

## **4. Share full content Links with a description**

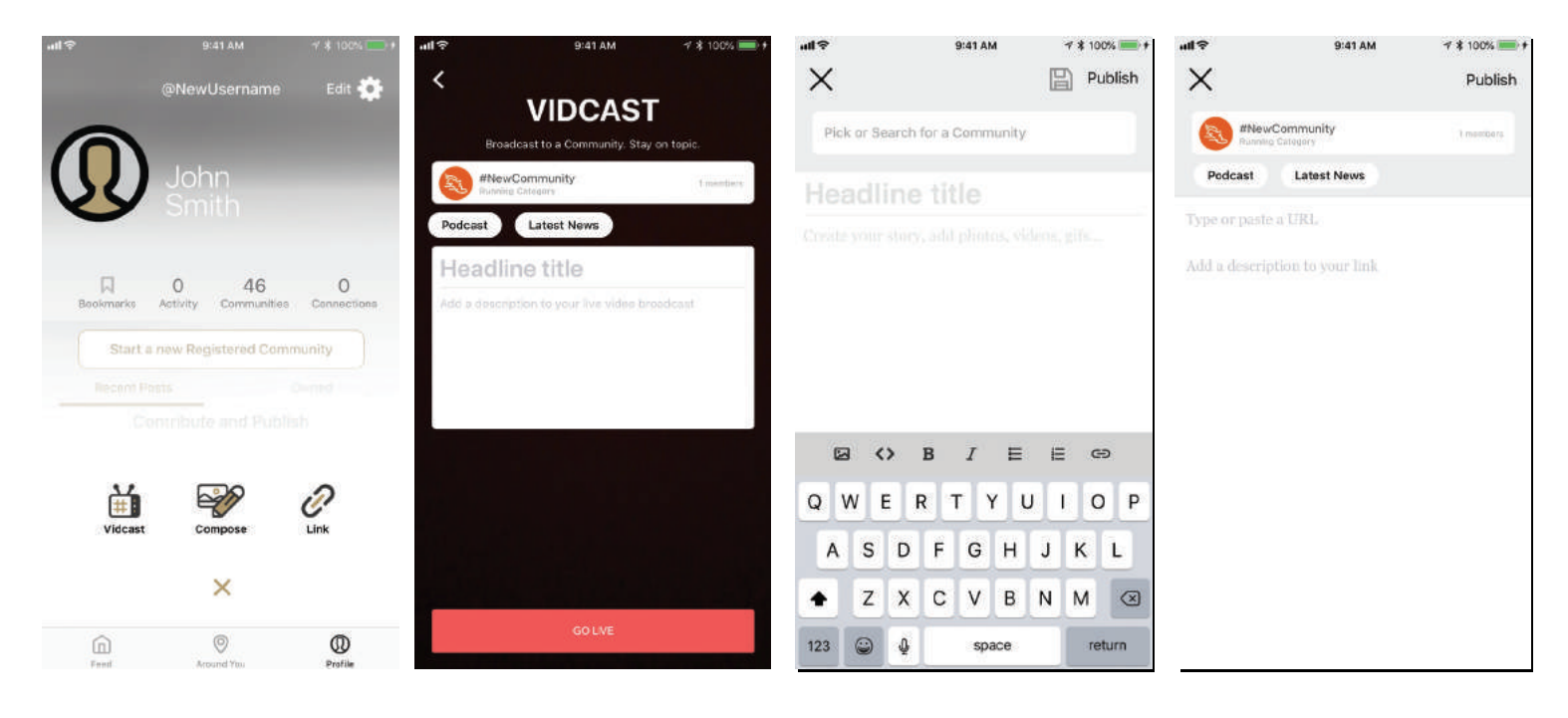

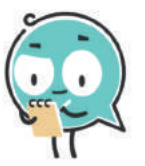

**Note: See our Content Creators Guide for more insight and ideas!**

**Start Creating** STEP 4

**and Publishing**

Create engaging content with Value-Added Targeted Live Vidcasting, compose mobile-first stories with our full text editor, and share links from other apps and websites into your new Community. Members can rate and review contributed content.

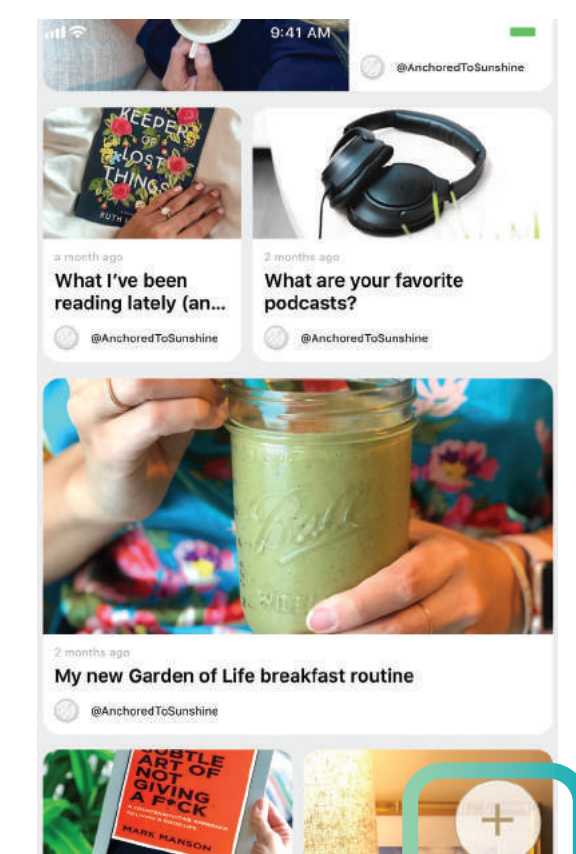

 $\odot$ 

Around You

a

⋒

Feed

## **Earn money**

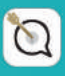

## **1. Go to Community Manager**

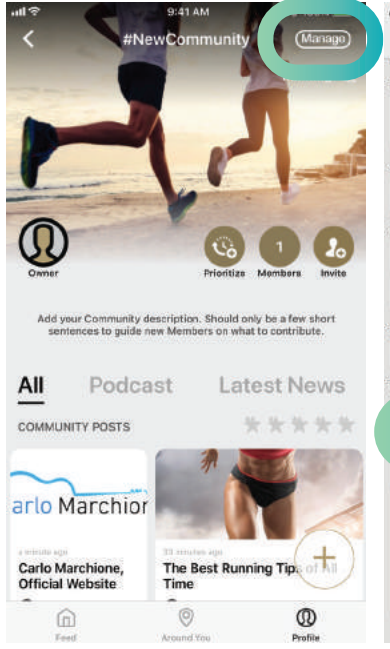

## **2. Under Community Monetization pick a label**

## **3. Connect a Patreon account**

#### **4. Link account by logging in**

![](_page_7_Picture_7.jpeg)

![](_page_7_Picture_120.jpeg)

# **Monetize Your Content** STEP 5

Drive current and new advertising, sponsorship, and e-commerce partners in support of your new mobile-first Community. More monetization options coming soon.

![](_page_7_Picture_11.jpeg)

![](_page_8_Picture_0.jpeg)

# Relevnt

**Discover and connect with local culture around you.**

![](_page_8_Picture_3.jpeg)

**Relevnt Inc. 822 AIA North, Suite 353 Ponte Vedra, Florida 32082**

# **Winder Hughes, Founder & CEO | 904.612.4452 | winder@relevnt.com**

**Ponte Vedra, FL • New York** 

 **www.relevnt.com**

![](_page_8_Picture_8.jpeg)